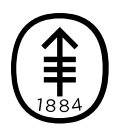

## EDUCACIÓN PARA PACIENTES Y CUIDADORES

## Cómo responder una videollamada en su cuarto de hospital

Es posible que sus proveedores de cuidados de la salud usen videollamadas para atenderle y hablar con usted cuando no estén en el cuarto con usted.

Puede contestar las videollamadas en la pantalla de TV interactiva de su cuarto. Un integrante de su equipo de atención médica le dirá si su televisor está configurado para hacer esto.

Si no puede responder las videollamadas en su televisor, es posible que tenga un iPad en su cuarto que esté configurado para hacer videollamadas. Un integrante de su equipo de atención médica le dirá si esto es así.

Un integrante de su equipo de atención médica normalmente le dirá cuándo esperar una videollamada para que esté listo. No hay problema si no atiende una llamada. Su proveedor de cuidados de la salud puede llamarle nuevamente, o su equipo de atención puede organizar otra llamada.

## Instrucciones para contestar una videollamada en su pantalla de TV interactiva

Cuando alguien le llame, escuchará un sonido de llamada en el altavoz del control remoto y verá el nombre de la persona que le llama en la parte de abajo de la pantalla de la TV (véase la figura 1). Si la persona está llamando desde un área de trabajo compartida (como una estación de enfermería), verá el nombre del área de trabajo en lugar del nombre de la persona que llama. Si su TV está apagado, se encenderá automáticamente para que pueda ver.

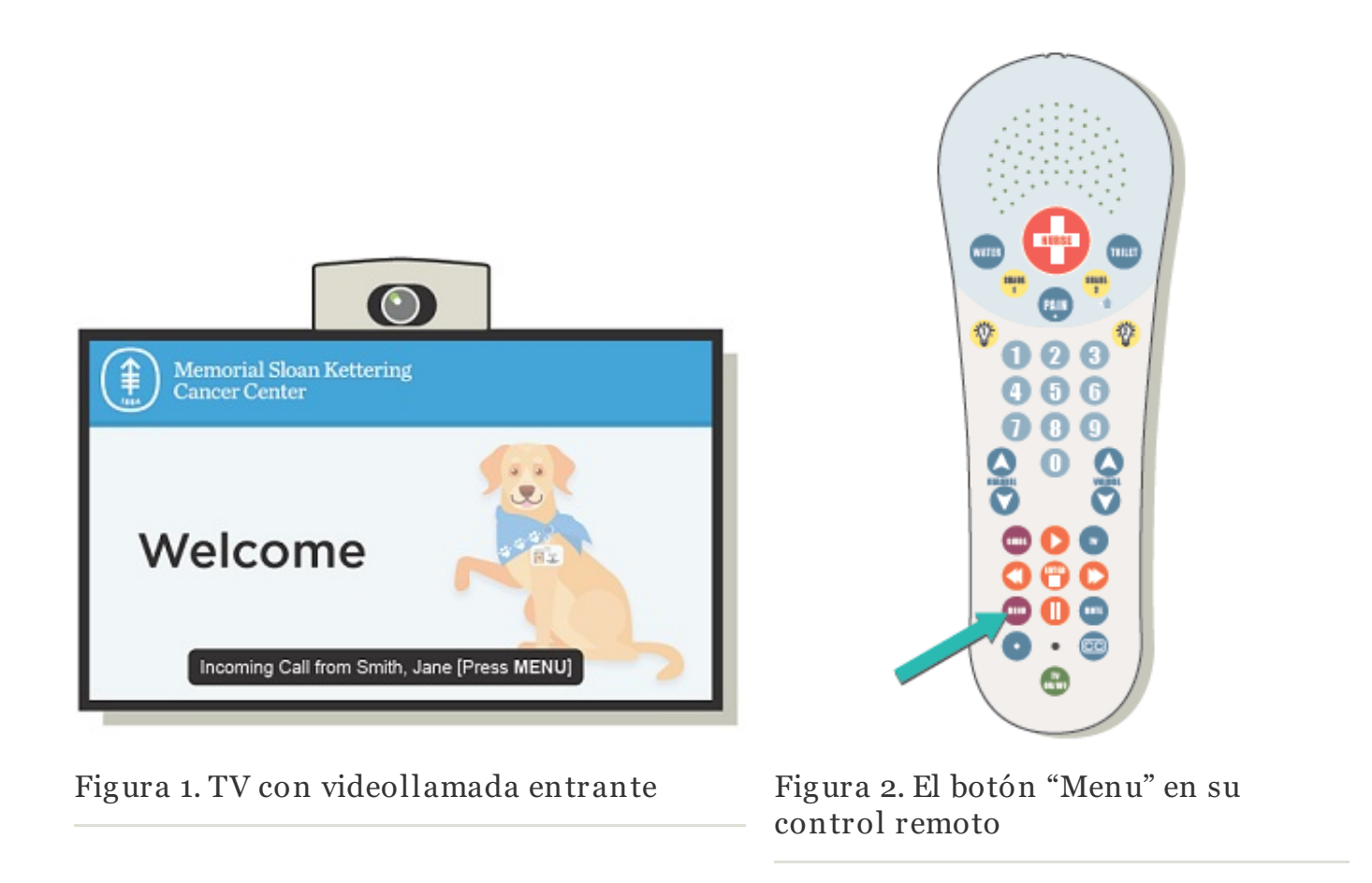

Para responder una videollamada, presione el botón "Menu" en su control remoto (véase la figura 2). Usted verá quién llama en la TV y le escuchará a través del altavoz en el control remoto. La persona que llama también podrá verle y escucharle. Puede hablar como es habitual.

## Instrucciones para responder una videollamada en su iPad

Cuando alguien le llame, escuchará un sonido de llamada en el iPad y verá el nombre de la persona que le llama en la pantalla del iPad (véase la figura 3). Si la persona está llamando desde un área de trabajo compartida (como una estación de enfermería), verá el nombre del área de trabajo en lugar del nombre de la persona que llama. Para responder la videollamada, toque el botón "Accept" (Aceptar, el círculo azul con un tilde) en su iPad.

Una vez que toque "Accept" (Aceptar), verá y escuchará a la persona que le llama en la pantalla del iPad. La persona que llama podrá verle y escucharle, y hablar con usted como es habitual. Asegúrese de sostener el iPad de manera que se

pueda ver su cara.

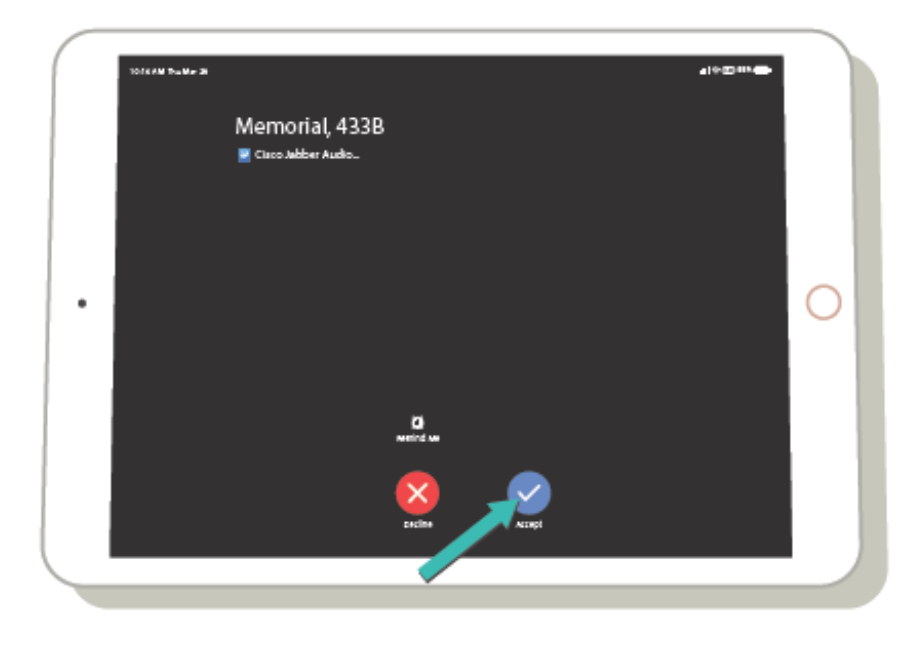

Figura 3. iPad con videollamada entrante

Si tiene preguntas, contacte a un integrante del equipo de atención médica directamente. Si es paciente de MSK y necesita comunicarse con un proveedor después de las 5:00 PM, durante el fin de semana o un día feriado, llame al 212-639-2000.

Para obtener más recursos, visite [www.mskcc.org/pe](https://www.mskcc.org/pe) y busque en nuestra biblioteca virtual.

How to Answer a Video Call in Your Hospital Room - Last updated on May 8, 2020 Todos los derechos son propiedad y se reservan a favor de Memorial Sloan Kettering Cancer Center